## **Non-Google Users Reporting Form Access**

Step 1: Click the link to the weekly report form (each week, a reporting link will be sent to you via email)

**Step 2:** If you are not logged into your google account or do not have access to a google account, the website will direct to sign in. (Please note: If you do not want to use your personal account to fill out this form, please sign out of all personal google accounts before proceeding to Step 3).

**Step 3:** A generic e-mail address and password has been created for you to use. Please do not use this email address for any use other than completing the weekly reporting form.

**Username:** ibewreleasestaff

Password: ibewrs1!

Please on sign using the username and password as pictured below:

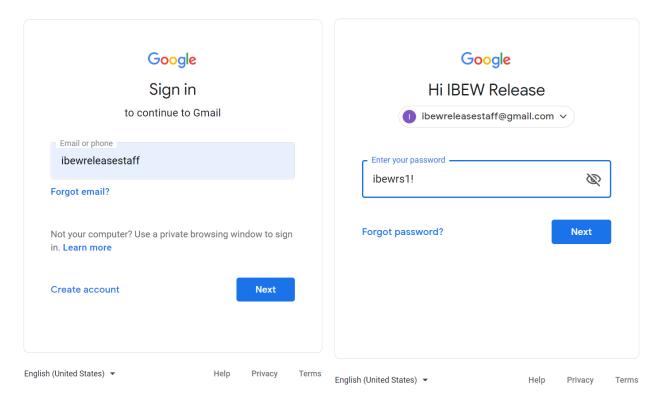

**Step 4:** Once you submit your username and password, you will be automatically directed back to the form to complete.

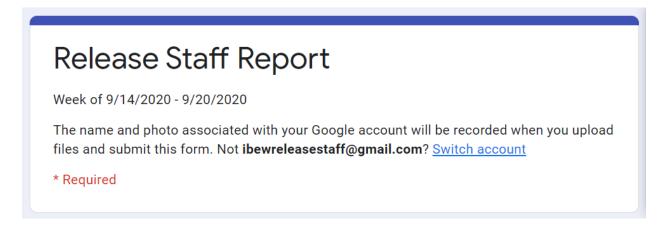

Step 5: After submitting a form for each local union you are assigned to, please remember to sign out of your account.

Go to: <a href="https://mail.google.com/mail/u/0/#inbox">https://mail.google.com/mail/u/0/#inbox</a>

On the upper right hand corner, click the round icon and click "Sign out"

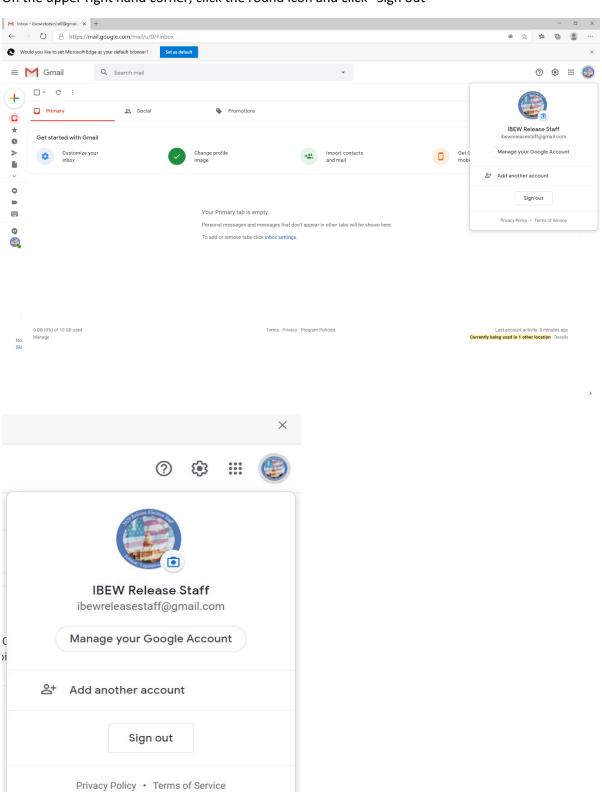